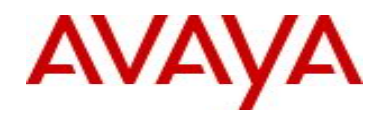

# **Ethernet Routing Switch 3500 Series** Software Release 5.3.4

# **1. Release Summary**

Release Date: 29-June-2017 Purpose: Software patch release to address customer and internally found software issues.

## **2. Important Notes Before Upgrading to This Release**

None.

## **3. Platforms Supported**

Ethernet Routing Switch 3500 (All models)

## **4. Notes for Upgrade**

Please see "Ethernet Routing Switch 3500 Series, Configuration – System, Software Release 5.3" (available at http://www.avaya.com/support. Click Products, select Ethernet Routing Switch 3500 Series from the A-Z list, then select Documentation > View All Documents) for details on how to upgrade your Switch.

#### **File Names for This Release**

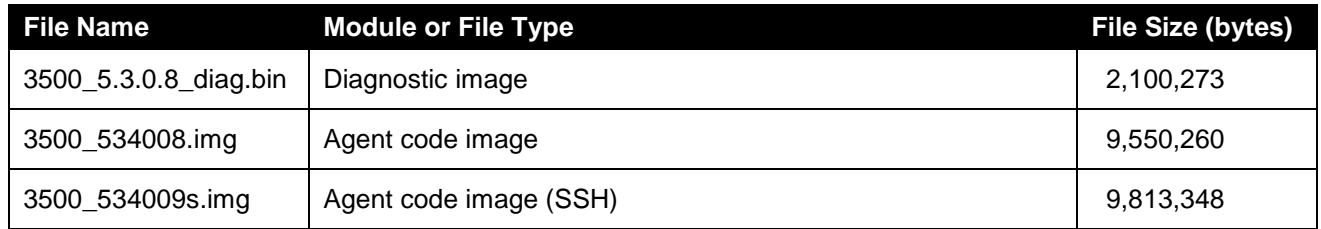

## **5. Version of Previous Release**

Software Version 5.3.3.

## **6. Compatibility**

This software release is managed with Enterprise Device Manager (EDM) which is integrated into the agent software.

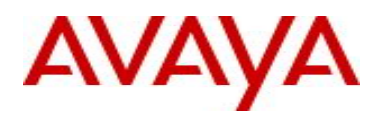

# **7. Changes in This Release**

## **7.1. New Features in This Release**

#### **7.1.1 Updated 'show fa elements' command**

The updated 'show fa elements' output includes a number of new components when compared to the legacy FA element display:

3550T-PWR+(config)#show fa elements ============================================================================= Fabric Attach Discovered Elements ============================================================================= UNIT/ MGMT ELEM ASGN PORT TYPE VLAN STATE SYSTEM ID AUTH AUTH ----------------------------------------------------------------------------- 2/16 Client 1 U / D 00:22:67:00:58:00:00:00:00:10 AP AP ============================================================================= Fabric Attach Authentication Detail ============================================================================= UNIT/ ELEM OPER ASGN OPER PORT EXPANDED TYPE ----------------------------------------------------------------------------- 2/16 Switch successAuth successAuth State Legend: (Tagging/AutoConfig) T=Tagged, U=Untagged, D=Disabled, S=Spbm, V=Vlan, I=Invalid Auth Legend: AP=Authentication Pass, AF=Authentication Fail, NA=Not Authenticated, N=None All previously displayed data items are still present:

- Unit/Port or Trunk ID through which the FA element was discovered
	- o UNIT/PORT: '**1/5**', '**2/16**', '**MLT3**'
- General FA element type and expanded type information
	- o TYPE: '**Proxy**', '**Server**', '**Client**'
	- o EXPANDED TYPE: '**Server (Auth)**', '**Switch**', '**Wireless AP (Type 1)**', etc.
- Management VLAN data advertised by the FA element (MGMT VLAN)
- FA element system identifier (includes MAC address) data
	- $\circ$  SYSTEM ID: Device MAC address occupies bytes 1 6 of the 10 byte identifier
- Summary FA Element TLV authentication status
	- o ELEM AUTH: '**AP**', '**AF**', '**NA**'

Several **new data items** are now also presented:

- Device state information included in the received FA Element TLV (STATE)
	- o Tagging requirements
		- '**T**' (all traffic tagged), '**U**' (mix of tagged and untagged traffic present)
	- o FA operational mode
	- '**S**' (SPBM provisioning mode), '**V**' (VLAN provisioning mode), '**D**' (disabled)
- Summary FA I-SID/VLAN Assignment TLV authentication status

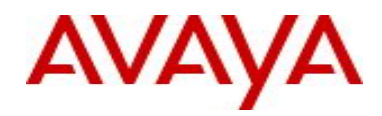

- o ASGN AUTH: '**AP**', '**AF**', '**NA**'
- Authentication status detail information for both the FA Element TLV and the FA I-SID/VLAN Assignment TLV, if present (ELEM OPER AUTH STATUS, ASGN OPER AUTH STATUS)
	- o '**successAuth**' TLV processed (successfully authenticated)
	- o '**successNoAuth**' TLV processed (no authentication required)
	- o '**failRemoteNoAuth**' TLV processing aborted (authentication failed zeroed authentication digest received from remote FA element)
	- o **failMismatchedKeys**' TLV processing aborted (authentication failed invalid authentication digest received from remote FA element)

#### **Updated ACLI Command List**

No new CLI commands are introduced. No existing CLI commands are updated in terms of the parameters they support. Only the output of the existing CLI command is updated to display additional details about FA elements that have been discovered.

```
Command: show fa elements
Mode: privExec
        global configuration
<parameter-1> = auth-status -- display only specified authorized status
<parameter-2> = auth-fail | auth-pass | not-auth 
<parameter-1> = client-type -- display only specified client type
\epsilon = \epsilon = \epsilon<parameter-1> = element-type -- display only specified element type
<parameter-2> = client | proxy | server
<parameter-1> = trunk -- display based on trunk number
<parameter-2> = <TrunkId>
<parameter-1> = <PortList> -- list of ports
Syntax (normal form):
        show fa elements [auth-status < auth-fail | auth-pass | not-auth >] | 
    [client-type < 6-17 >] [element-type < client | proxy | server >] |
     [trunk <TrunkId>] |
     [<PortList>] 
Description:
```
Displays discovered Fabric Attach elements.

#### **Legacy Output Format**:

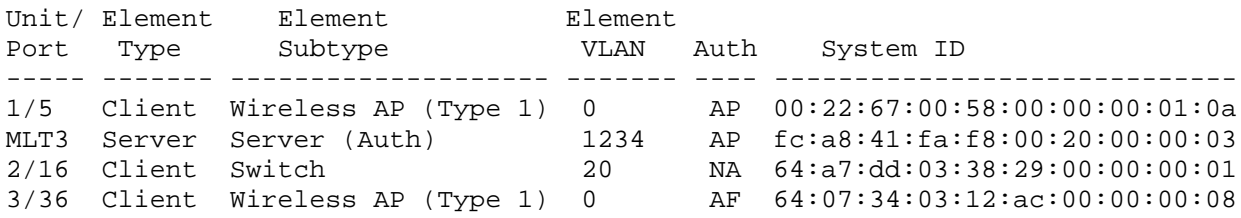

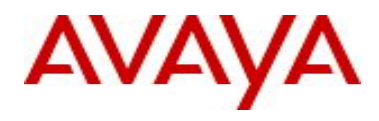

#### **Updated Output Format**:

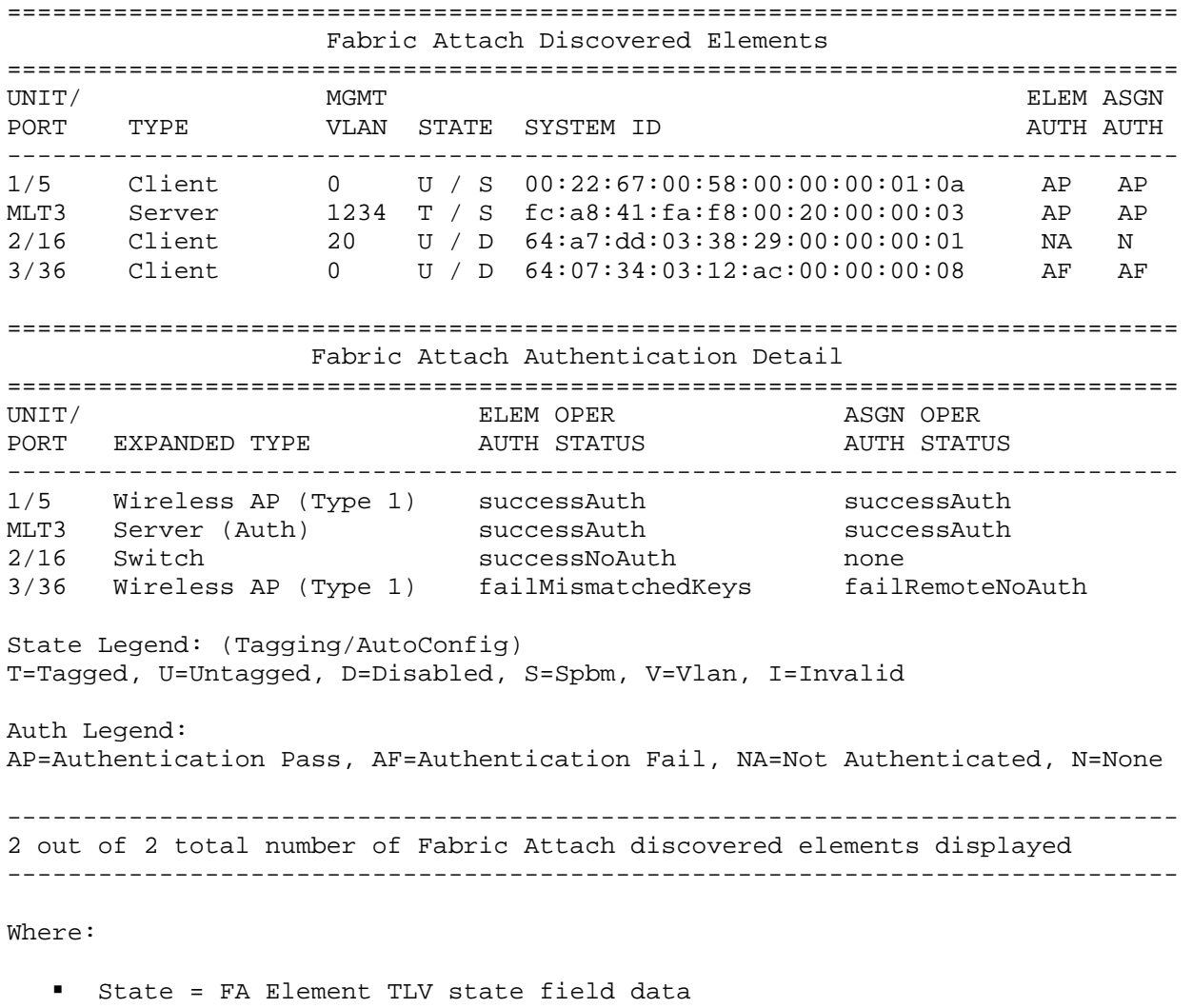

- Elem Auth = FA Element TLV authentication status
- Asgn Auth = FA I-SID/VLAN Assignment TLV authentication status
- Elem Oper Auth Status = FA Element TLV authentication status detail data
- Asgn Oper Auth Status = FA I-SID/VLAN Assignment TLV authentication status detail data

#### **SNMP Support**

New FA MIB attributes have previously been introduced to support the export of discovered FA element details to external management elements. These attributes are available on all platforms that support the enhanced FA element display:

```
avFabricAttachDiscElemsElementOperAuthStatus OBJECT-TYPE
   SYNTAX
                  none(1), -- no packets received yet 
                 successNoAuth(2), -- success with no-auth on either
```
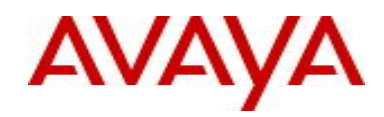

```
 local or remote
                   successWith(3), -- success with auth on both local
                                           and remote
                   failMismatchedKeys(4), -- failure due to key mismatch
                   failLocalAuthRemoteNoAuth(5), -- failure due to local 
                                                          auth and remote no-auth
                   failLocalNoAuthRemoteAuth(6) -- failure due to local 
                                                         no-auth and remote auth
              }
    MAX-ACCESS read-only<br>STATUS current
                    current
     DESCRIPTION 
         "The current operational Fabric Attach elements 
       authentication status for the associated interface."
     ::= { avFabricAttachDiscElemsEntry 8 }
avFabricAttachDiscElemsElementAsgnsOperAuthStatus OBJECT-TYPE
                INTEGER {
                    none(1), -- no packets received yet
                   successNoWith(2), -- success with no-auth on either
                                             local or remote
                   successAuth(3), -- success with auth on both local
                                           and remote
                   failMismatchedKeys(4), -- failure due to key mismatch
                   failLocalAuthRemoteNoAuth(5), -- failure due to local 
                                                          auth and remote no-auth
                   failLocalNoAuthRemoteAuth(6) -- failure due to local 
                                                         no-auth and remote auth
              } 
    MAX-ACCESS read-only<br>STATUS current
    STATUS
     DESCRIPTION 
         "The current operational Fabric Attach assignment 
       authentication status for the associated interface."
     ::= { avFabricAttachDiscElemsEntry 9 }
avFabricAttachDiscElemsAsgnsAuth OBJECT-TYPE
                INTEGER {
                    authenticationPass(1),
                   authenticationFail(2),
                   notAuthenticated(3),
                   none(4)\left\{\begin{array}{c} \end{array}\right\}MAX-ACCESS read-only<br>STATUS current
                   current
     DESCRIPTION 
         "The assignment authentication status"
     ::= { avFabricAttachDiscElemsEntry 10 }
```
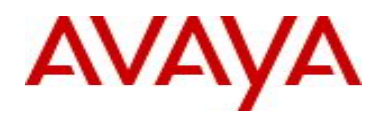

# **7.2 Old Features Removed From This Release**

None.

# **7.3 Problems Resolved in This Release**

ERS3500-516 - EDM does not show the option to configure I-sid

ERS3500-530 - Random ports show negative value for last change field

ERS3500-531 - CVE-2016-2183,CVE-2016-6329 vulnerabilities reported while scanning for threats

ERS3500-532 - "terminal length 0" command has no effect after logout and is not appearing in show run

ERS3500-540 - End-user / client intermittently loses network connection through the switch with dynamic ARPinspection or IP Guard configuration when corresponding entry in DHCP binding table expires prematurely due to a negative uptime difference.

## **8. Outstanding Issues**

None.

## **9. Known Limitations**

ERS3500-539 - EDM: Users can't connect on switch via secure EDM using Chrome version 59. **Problem description**: Starting with version 59, Chrome reports the self-signed certificate issued by ERS family as having bad format and will fail to connect via secure EDM. **Work around**: Use Firefox (v54 or older), IE (v11 or older), Edge (v20 or older) or Chrome (v58 or older).

# **10. Documentation Corrections**

None.

For other known issues, please refer to the product release notes and technical documentation available from the Avaya Technical Support web site at: <http://www.avaya.com/support> .

## **11. Troubleshooting**

As good practices of help for troubleshooting various issues, AVAYA recommends:

- configuring the device to use the Simple Network Time Protocol to synchronize the device clock;
- setting a remote logging server to capture all level logs, including informational ones. (#logging remote level informational).

Copyright © 2017 Avaya Inc - All Rights Reserved.

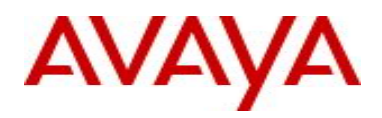

The information in this document is subject to change without notice. The statements, configurations, technical data, and recommendations in this document are believed to be accurate and reliable, but are presented without express or implied warranty. Users must take full responsibility for their applications of any products specified in this document. The information in this document is proprietary to Avaya.

To access more technical documentation, search our knowledge base, or open a service request online, please visit Avaya Technical Support on the web at: [http://www.avaya.com/support.](http://www.avaya.com/support)